# Deltek Learning Zone How to Enroll in Enhanced Content

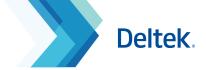

## How to Filter Enhanced Content

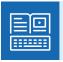

DLZ Enhanced subscribers can enroll in learning paths and courses of their choosing in the Learning Search page. Based on your pre-configured product/s and role/s, you can filter for Enhanced content for faster access.

Follow these steps to show only DLZ Enhanced content in your Learning Search page:

- Type enhanced in the Search bar and press Enter.
- 2 Select your preferred course from the list.

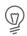

Note: Check your Learning Profile to ensure that it is configured to the correct product and role so that only relevant content will show.

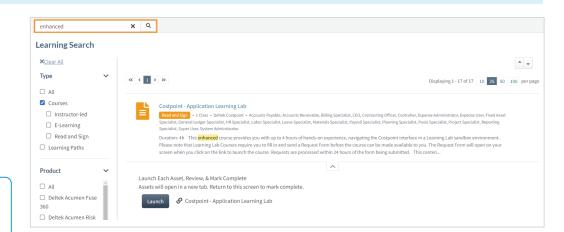

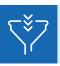

Filtered results will show relevant Enhanced learning paths and courses that are configured to your product/s and role/s.

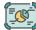

### 1. On-Demand Virtual Live Class

Schedule any Virtual Live Class that are facilitated by Deltek experts and feature live process demonstrations and Q&A.

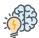

### 2. Business Results Training

Self-paced courses that focus on how you can use your Deltek products to contribute to your organization's business goals.

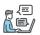

### 3. Guided Practice

Self-paced courses that allow you to explore the product environment and apply what you already know.

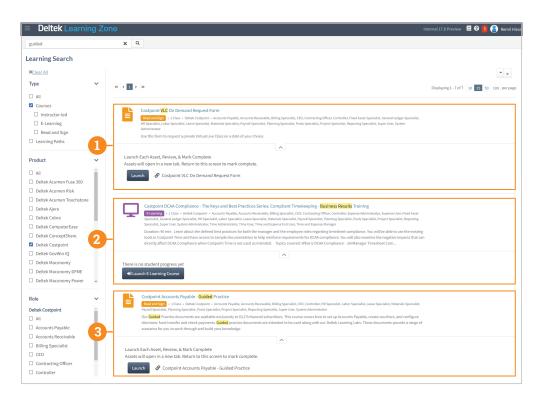

# Deltek Learning Zone How to Enroll in Enhanced Content

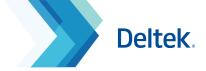

# How to Enroll in Enhanced Content

After you have narrowed down all Enhanced content, you can choose to enroll in learning paths or courses.

#### **On-Demand Virtual Live Class**

- Select the **VLC On Demand** course for your product. Click the pull down tab.
- 2 Click **Launch** to direct you to the request form.
- 3 Complete the form above and click on **Send Request**. This will create an email to Deltek
  University for processing. Click **Send**.
- 4 A Deltek University representative will reach out to you for scheduling.
  - important: A minimum number of three participants from your organization is required in order to schedule a class.

## **Business Results Training**

- 1 Click the pull down tab of your preferred Business Results Training course.
- 2 Click Launch E-Learning Course.

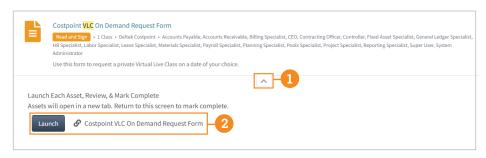

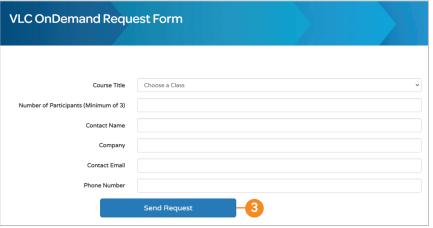

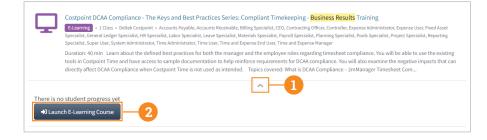

#### **Guided Practice**

The Guided Practice course is designed to be used with Deltek Learning Lab (DLL), Deltek University's product sandbox environment. Upon completion of the request form, you should get access instructions within one business day.

Your DLL access is good for 8 hours over 5 calendar days. You should see the remaining runtime in the upper-left area. Your time will automatically stop after.

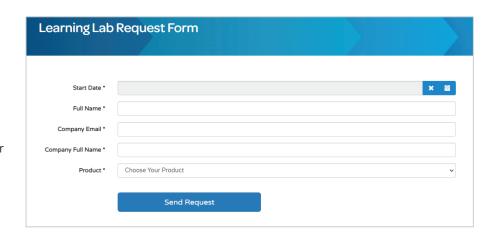

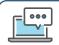

Questions? Email us at DeltekUniversity@dlz.deltek.com.